## **To modify a result:**

- Right click in the appropriate data box.
- **Select Modify from the drop down list.**<br>MRN:888000854 **FRAIL THE Allergies Not Recorded**

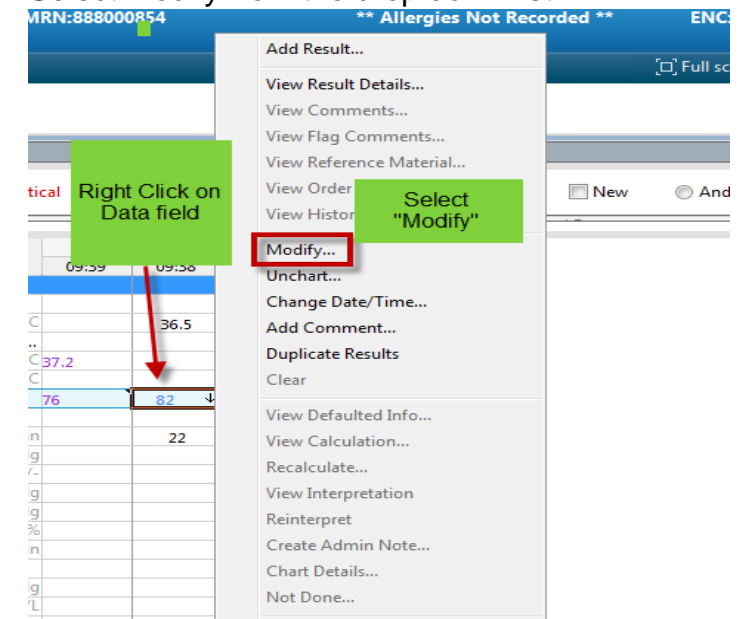

• The entry is highlighted in blue and may be changed to correct value.

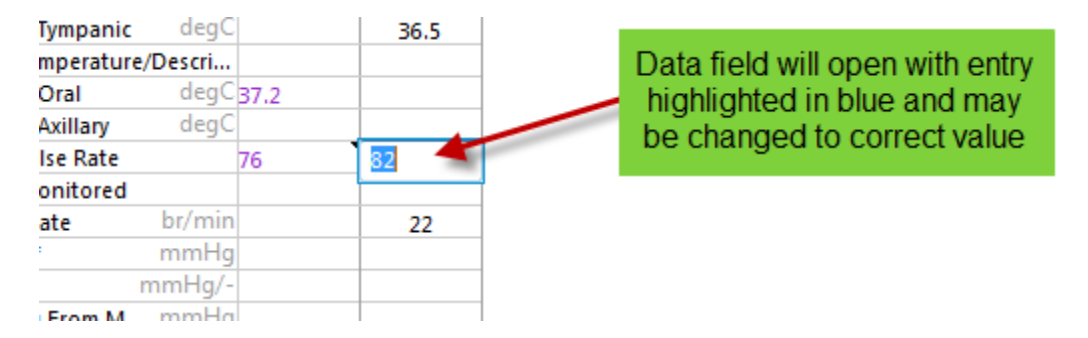

A blue triangle will appear to show the value has been corrected

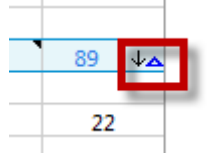

**Other options:**

- **Unchart**
- **Change date and time**

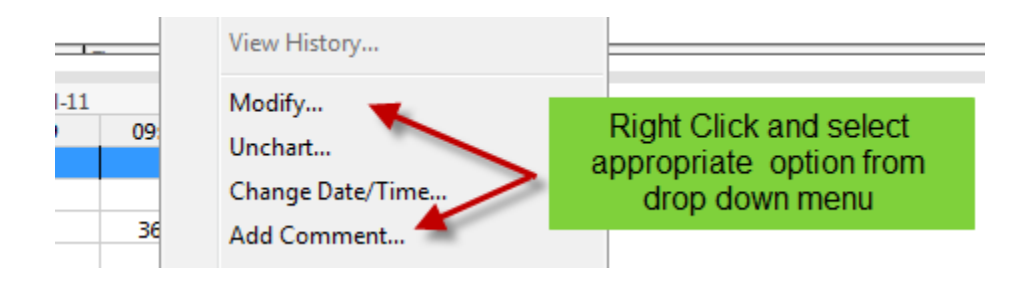